## Comment procéder ?

→ Créer un compte: https://ecandidat.univ-cotedazur.fr/#!candidatCreerCompteView

Choisir [Lien Passerelle: https://ecandidat.univ-cotedazur.fr/#!offreFormationView](https://ecandidat.univ-cotedazur.fr/#!candidatCreerCompteView) 

Puis :

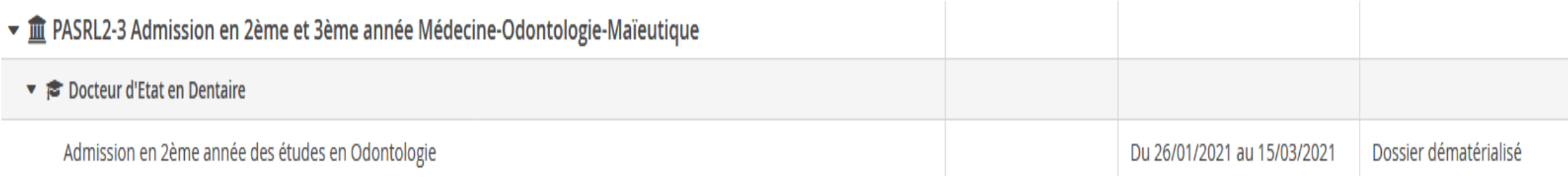